## 解析のためのデータセットの設定

・解析のためのファイルを作る

アライメントが完了したら次の段階に進む。そのためには MEGA 専用の meg ファイルを作る必要がある。 Data→Export→MEGA file を選択する。

※Export タブを選択すると、"SAVE"と"MEGA"と"FASTA"が選択肢として出てくる。SAVE を選択 すると、今のアライメントした状態が保存され、次回開くとこのアライメントが完了した状態で MEGA を開くことができる。このとき拡張子は.mas になる。FASTA にすると、さらにそれを FASTA 形式に変換 することができる。

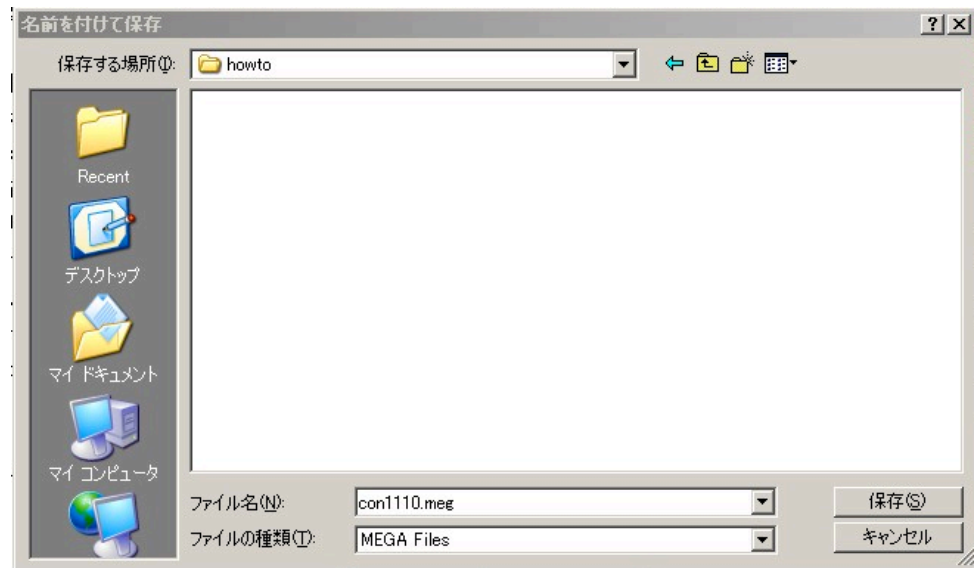

保存先と名前を指定して保存すると、

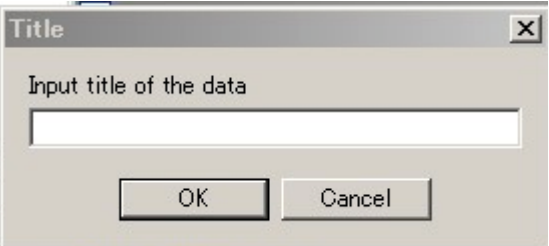

このようなウィンドウが出てくるが、何も入力せずに OK をクリックする。さらに、

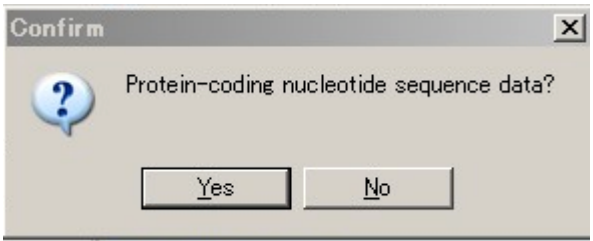

このようなウィンドウが出てくる。アミノ酸をコードしている配列なら OK を、それ以外なら NO をクリ ック。

MEGA ファイルを作成したら、アライメントエクスプローラーを閉じる。すると、このようなウィンド

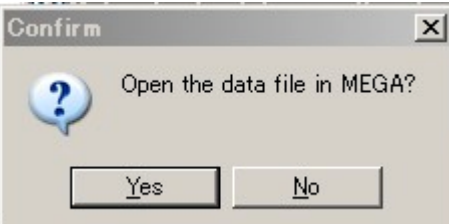

ウが開く。 解析を続けるためには OK をクリック。すると、

このような"シーケンスデータエクスプローラー"が開く。ギャップはーで表され、それぞれの配列はー 番上の配列と異なっている部分のみアルファベットで表され、一番上の部分と同じ塩基であることは・で 表される。

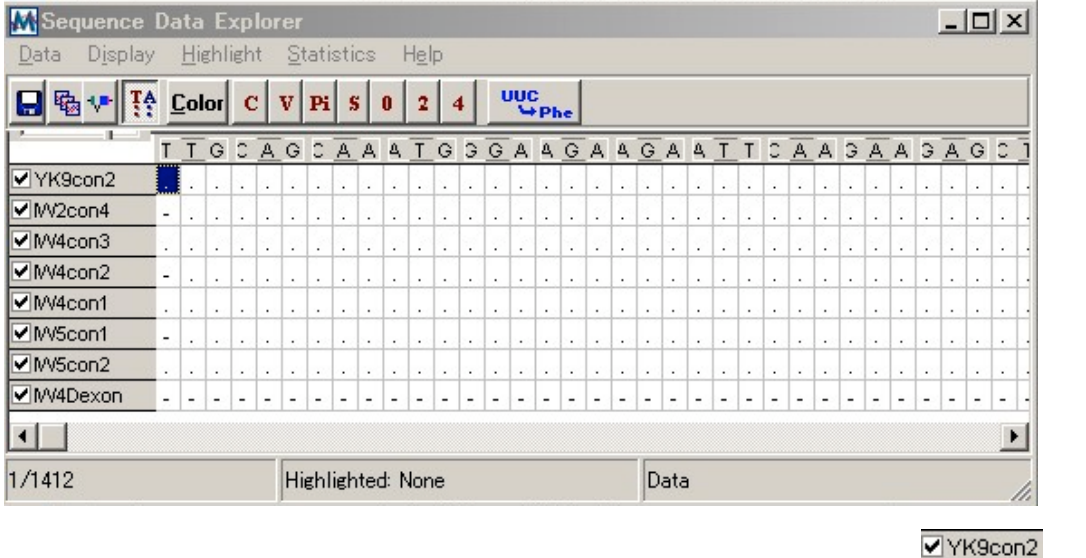

特定の配列を解析に含めたくないときは配列の前のチェックボックスをクリックし、WW2con4 チェック

を消す

・コーディング領域を割り振る

シーケンスエクスプローラーの マン<br>アイコンをクリックすると

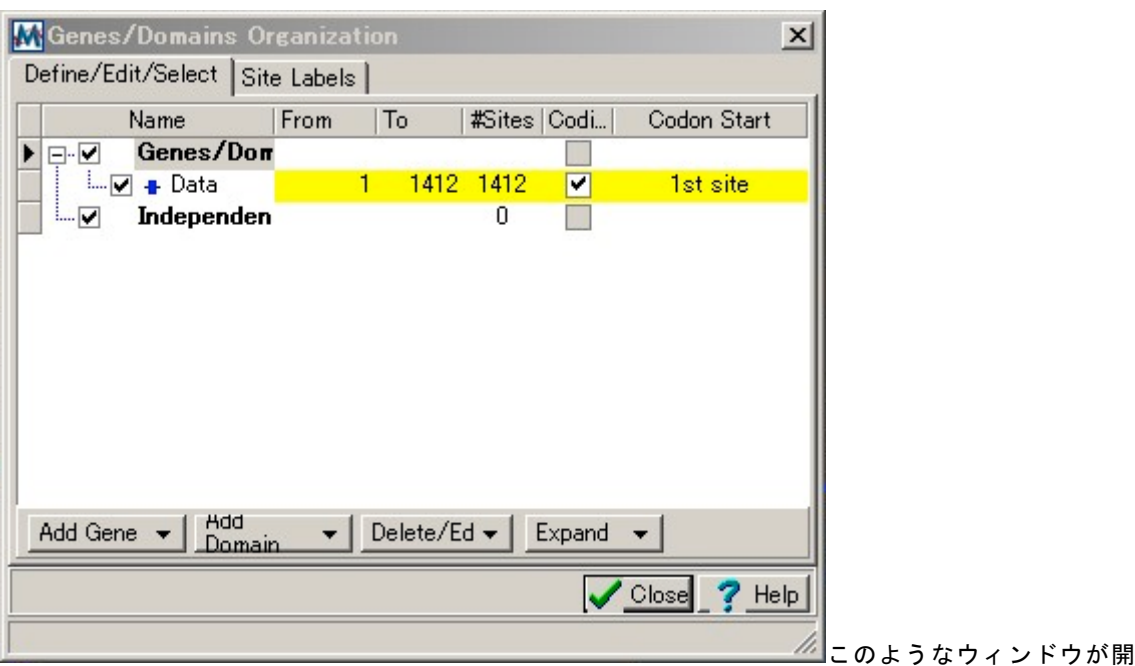

く。

<mark>Hdd マ</mark><br><mark>\_Domain ▼</mark>アイコンをクリックすると insert/add domain とくタブが出るので、どちらかをクリックし てドメインを追加する。ドメイン名を変えたいときはドメインをダブルクリックするか(なかなかうまく

いかない)、ドメインを選択した状態で Delete/Ed ▼ → をクリックする。ドメインを消したいときは Delete/Ed ▼ → Delete domain をクリック。

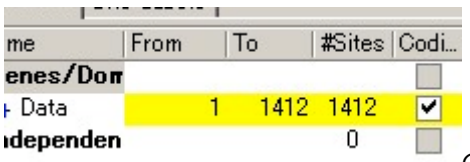

の黄枠内の数字(この場合1または 1412) をクリックすると、

新しいウィンドウが開き、そのドメインの開始点と終了点を指定できる。

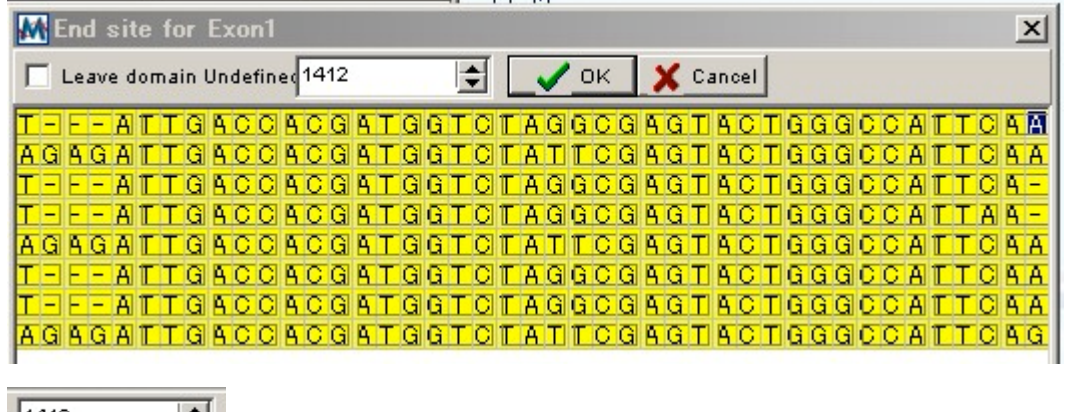

 $\frac{1}{4}$  1412 <u>■<del>●</del><br>■ のウィンドウに塩基を入力するか、該当する塩基をクリックし、OK をクリックすれ</u> ばウインドウは閉じ、ドメインの開始または終了点を入力できる。

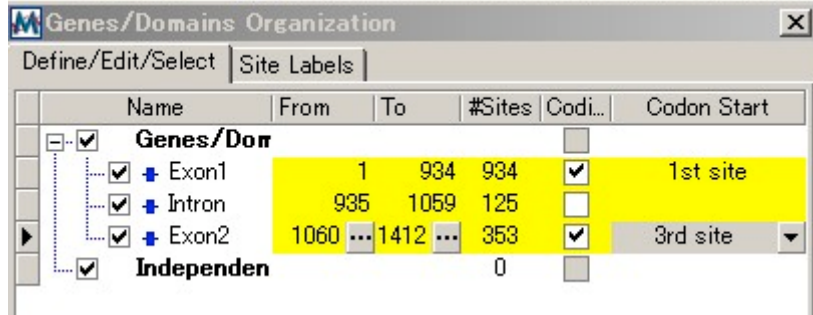

Codi..のチェックボックスがオンになっている部分が coding 領域、off になっている部分が非コーディング 領域である。コーディング領域は Codon start のタブを選んで読み枠を指定する必要がある。

 $\bigvee$  Close タブをクリックすると Genes/Domain Organization ウィンドウは閉じ、入力した内容がシーケ

ンスデータエクスプローラーに反映される。

※特定の領域を解析に含めたくないときは、ドメイン名の前にあるチェックボックスをオフにするとよい。

アイコンをクリックするとこの3塩基を四角形でとくくりにした 読み枠で塩基配列をア

ミ ノ 酸 に 変 換 す る の で 、 読 み 枠 が 正 し い こ と を 確

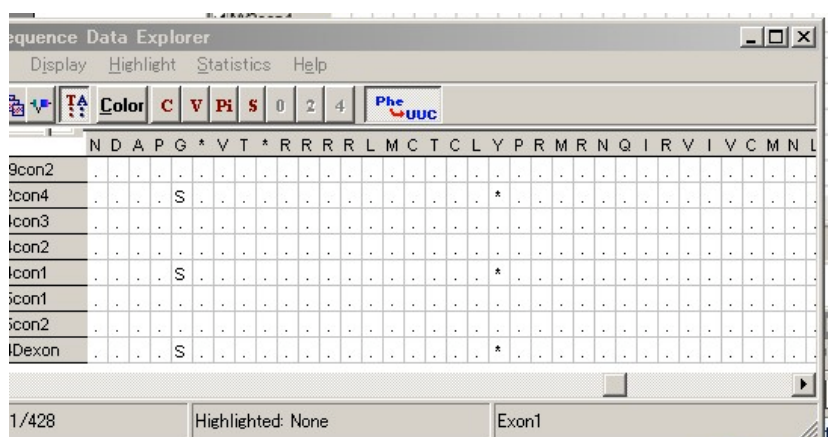

終止コドンは\*で表される。この配列の場合、今回用いた配列に終止コドンはないことが分かっているの で割り振り方が間違っていることが考えられる。

・配列をグルーピングする

シーケンスエクスプローラーの キュー<br>シーケンスエクスプローラーの アイコンをクリックするとこのようなウィンドウが出る

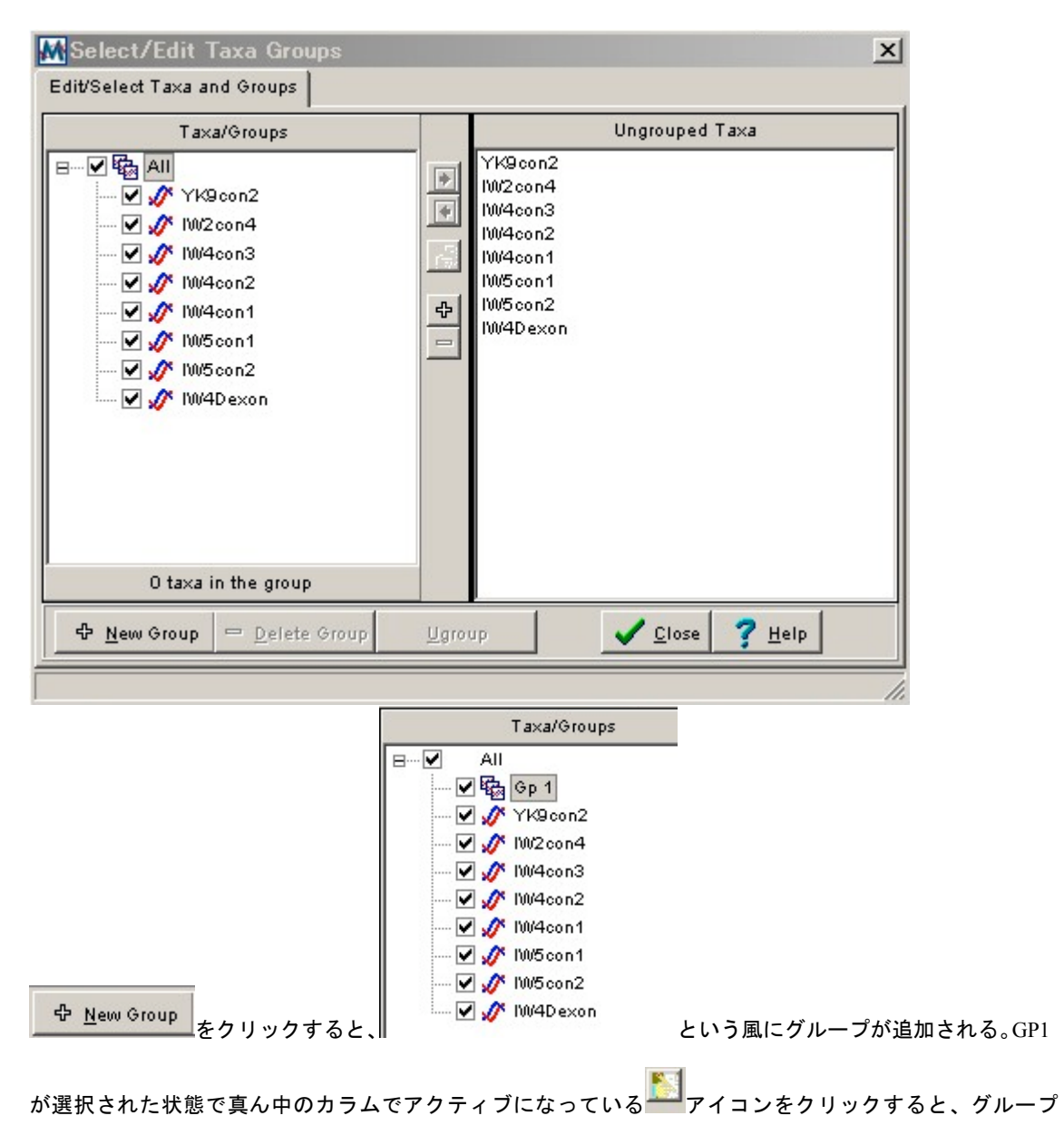

名を変更することができる。さらに、このグループが選択されている状態で、このグループに含めたい配 列を右のカラムに表示されている配列のリストの中から選択し、

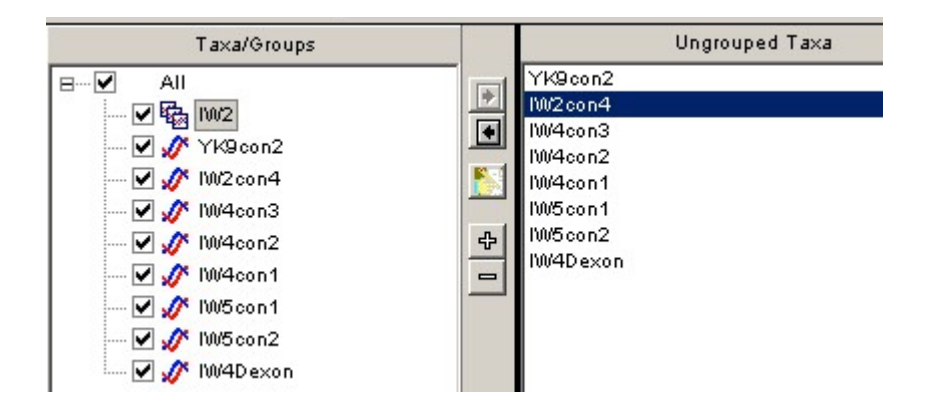

真ん中のカラムの アイコンをクリックすると、配列が右のカラムから左のカラムのグループの下に入 り、選択した配列がグループ分けされる。

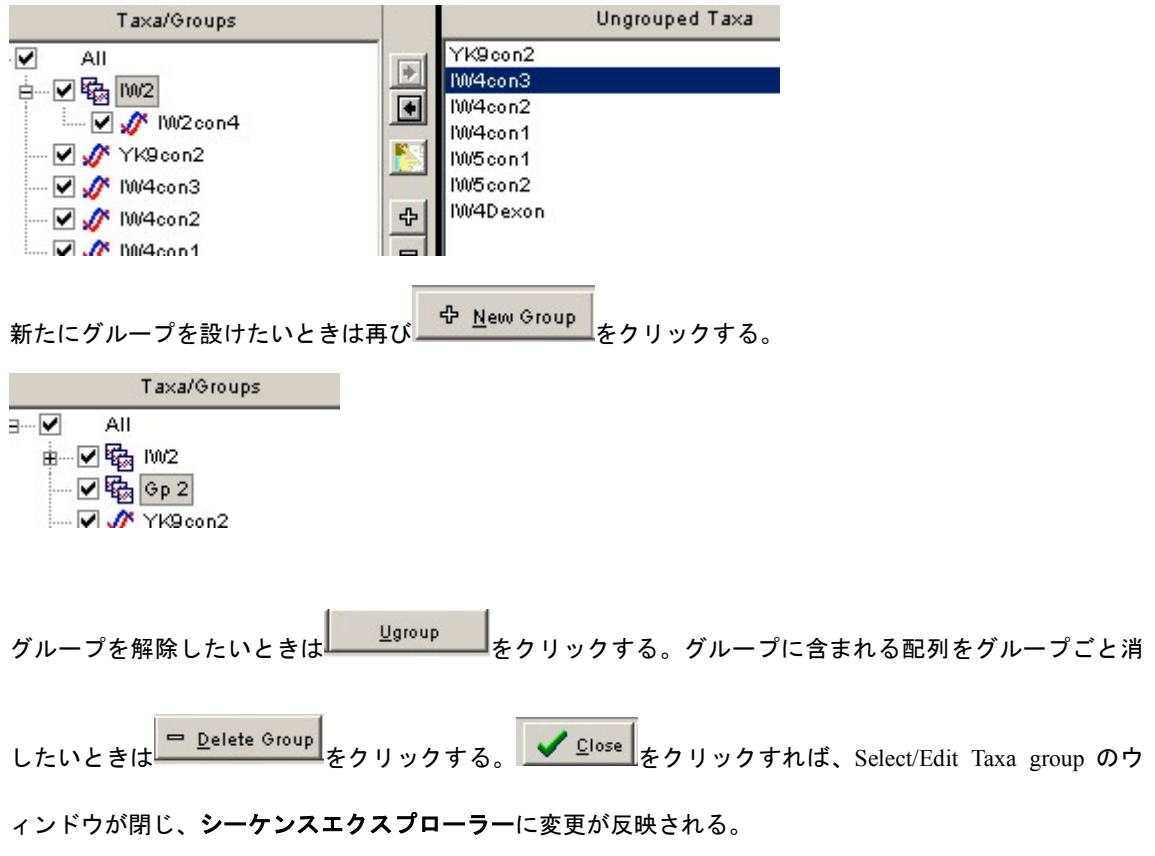

・設定を保存する

ドメイン・グループなどの設定を保存したいときはシーケンスエクスプローラーの Data→Write to Data file をクリックする。すると以下のようなウィンドウが開く。

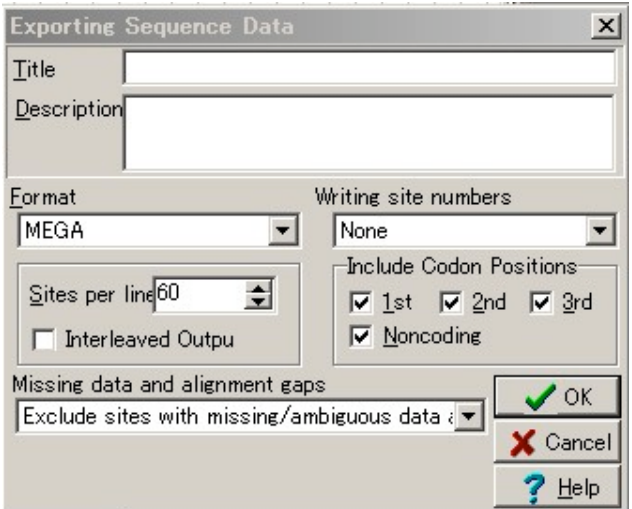

## とりあえず何もいじらずに OK をクリックする。すると

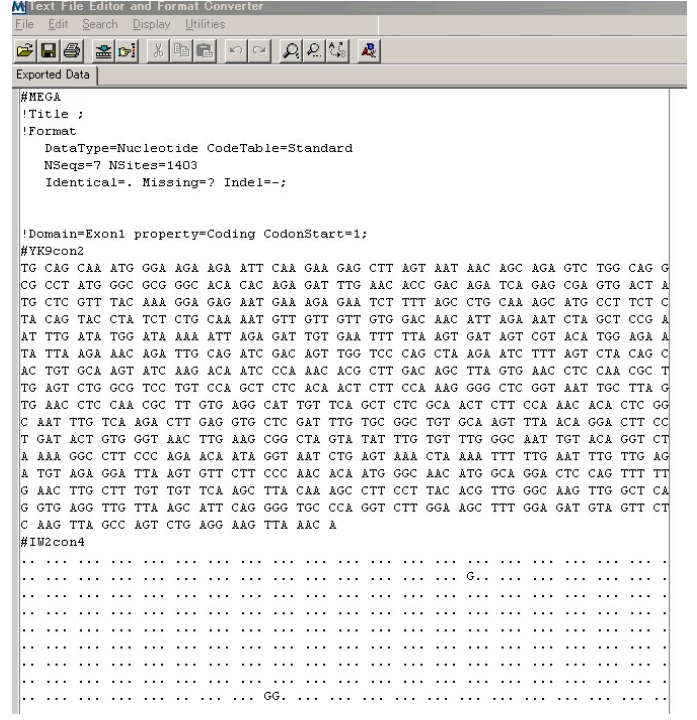

このようなウィンドウが新たに立ち上がる。上部の <u> 【 【</u>】<br>このようなウィンドウが新たに立ち上がる。上部の <mark>【 】</mark>をクリックすると設定を保存することができる。

このとき拡張子が指定されないので、名前だけ打ち込むと、テキストファイルとして保存されるので、拡

張子.meg をつけて保存する